#### **ПРОТОКОЛ № 10794/2023**

### **проведения испытаний программного обеспечения «CPIPE» версии 5.4.1, функционирующего в среде программного обеспечения «Wine» версии 8.4 (staging), и операционной системы специального назначения «Astra Linux Special Edition» РУСБ.10015-01 (очередное обновление 1.7)**

г. Москва 12 октября 2023

### 1 Рабочая группа

Рабочая группа в составе: Литвиненко А. С. - начальника отдела прикладных исследований и разработки департамента развития технологического сотрудничества ДВИС ООО «РусБИТех-Астра» и Давиденко К.С. - младшего инженера отдела прикладных исследований и разработки департамента развития технологического сотрудничества ДВИС ООО «РусБИТех-Астра».

- 2 Данные об испытании
- 2.1 Предмет испытаний

Составила настоящий Протокол о том, что 10 октября 2023 были проведены испытания программного обеспечения «CPIPE» версии 5.4.1 (далее - ПО), разработанного ООО «П2Т Инжиниринг», функционирующего в среде программного обеспечения «Wine» версии 8.4 (staging), и операционной системы специального назначения «Astra Linux Special Edition» РУСБ.10015-01 (очередное обновление 1.7) (далее Astra Linux 1.7.0) и Astra Linux 1.7.0 с установленным оперативным обновлением безопасности БЮЛЛЕТЕНЬ № 2023-0426SE17 (далее Astra Linux 1.7.4).

### 2.2 Объект испытаний

Перечень компонентов, применяемых в процессе испытаний, относящихся к ПО, указан в таблице 1.

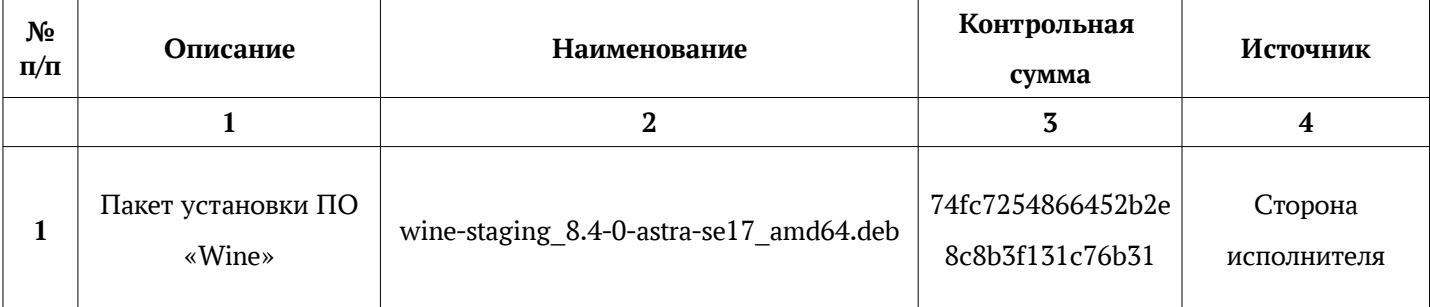

#### Таблица 1 - Перечень компонентов

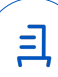

Продолжение таблицы 1

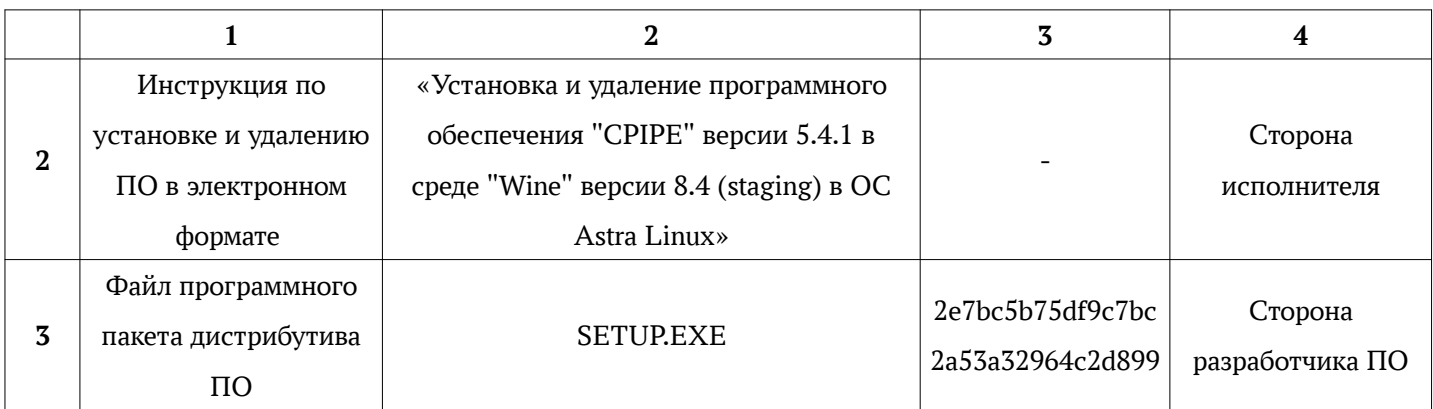

2.3 Ход испытаний

2.3.1 Используемое оборудование

В ходе испытаний были проведены проверки ПО с Astra Linux 1.7.0 и Astra Linux 1.7.4 (далее - Astra Linux), установленной на автоматизированное рабочее место со следующими характеристиками, указанными в таблице 2.

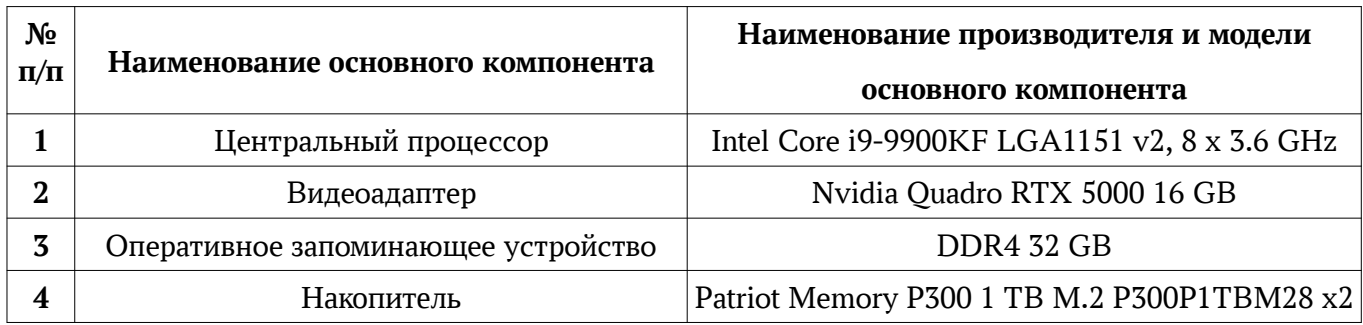

Таблица 2 — Характеристики автоматизированного рабочего места

## 2.3.2 Среда испытаний

В ходе совместных испытаний были проведены проверки функционирования ПО в среде «Wine» версии 8.4 (staging) в Astra Linux – в объеме, указанном в Приложении № 2.

## 2.3.3 Репозитории

Перечень официальных репозиториев ПО, эксплуатировавшихся в упомянутых средах:

- в среде Astra Linux SE 1.7.0: base, extended;
- в среде Astra Linux SE 1.7.4: base, extended.

Неофициальные репозитории ПО для указанных сред не эксплуатировались.

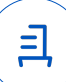

2.3.4 Замечания

Замечания отсутствуют.

2.4 Результаты испытаний

ПО корректно устанавливается, запускается и удаляется в среде «Wine» версии 8.4 (staging), установленной в Astra Linux, загруженной с ядрами: «generic» и «hardened».

Выводы

Программное обеспечение «CPIPE» версии 5.4.1, функционирующее в среде «Wine» версии 8.4 (staging), корректно устанавливается, запускается и удаляется из состава операционной системой специального назначения «Astra Linux Special Edition» РУСБ.10015-01 (очередное обновление 1.7) и «Astra Linux Special Edition» РУСБ.10015-01 (очередное обновление 1.7) с установленным оперативным обновлением безопасности БЮЛЛЕТЕНЬ № 2023-0426SE17 с ядрами, описанными в Приложении № 2.

ООО «РусБИТех-Астра»

начальник отдела прикладных исследований и разработки департамента развития технологического сотрудничества ДВИС

(должность)

Литвиненко А. С.

(подпись) (фамилия, инициалы)

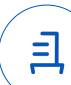

### **Перечень используемых сокращений**

- «Руководство по КСЗ Ч. 1» документ «Операционная система специального назначения «Astra Linux Special Edition». Руководство по КСЗ. Часть 1» РУСБ.10015-01 97 01-1;
- Astra Linux SE 1.7.0 операционная система специального назначения «Astra Linux Special Edition» РУСБ.10015-01 (очередное обновление 1.7);
- Astra Linux SE 1.7.4 операционная система специального назначения «Astra Linux Special Edition» РУСБ.10015-01 (очередное обновление 1.7) с установленным оперативным обновлением безопасности БЮЛЛЕТЕНЬ № 2023-0426SE17 (оперативное обновление 1.7.4);
- ДВиС дирекция внедрения и сопровождения;
- КСЗ комплекс средств защиты;
- МКЦ мандатный контроль целостности;
- МРД -мандатное управление доступом;
- ОС операционная система;
- ФС файловая система;
- ПО программное обеспечение «CPIPE» версии 5.4.1.

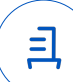

# **Приложение № 2 к Протоколу № 10794/2023**

## **Таблица 1 — Перечень проверок совместимости ПО и Astra Linux SE 1.7.0, Astra Linux SE 1.7.4**

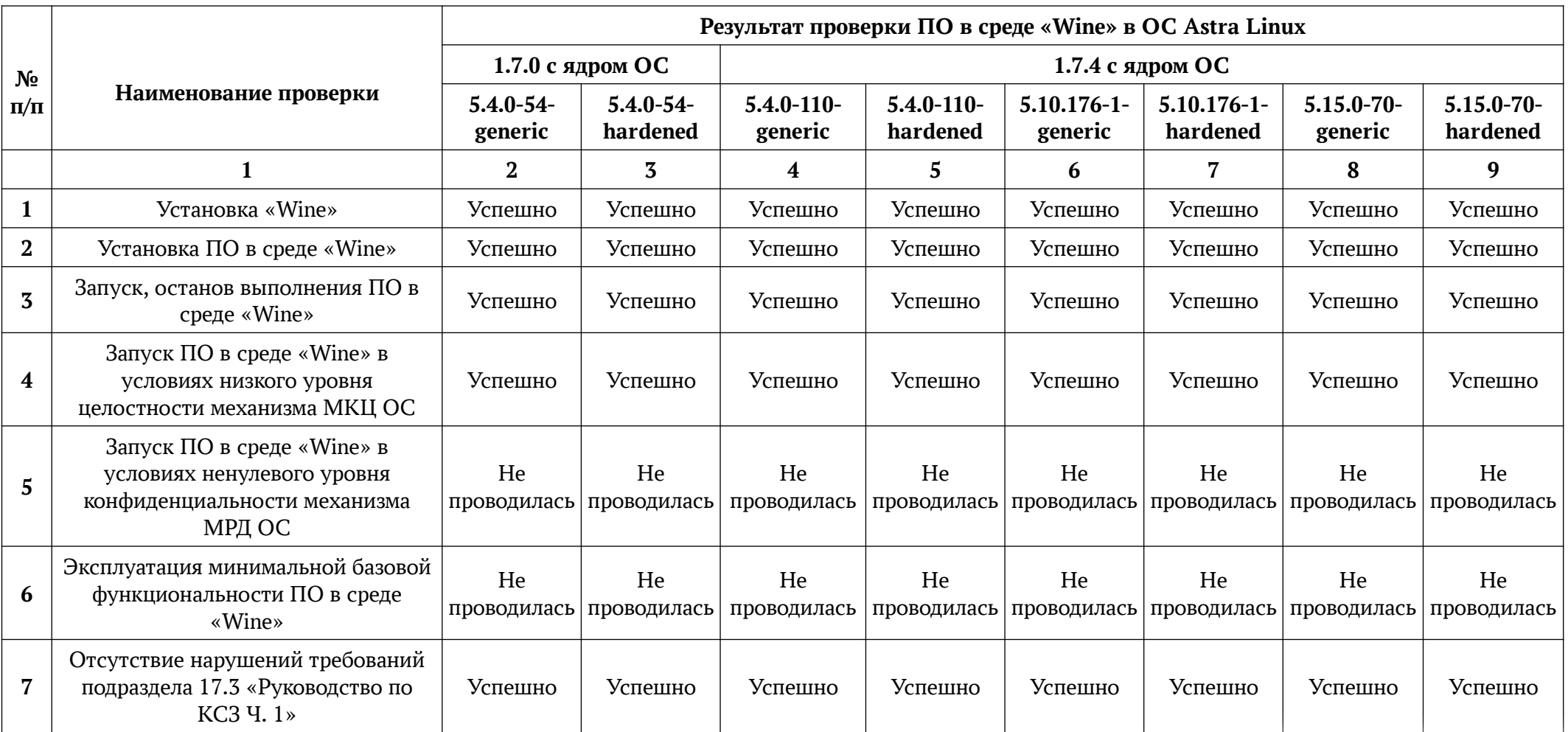

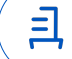

Продолжение таблицы 1

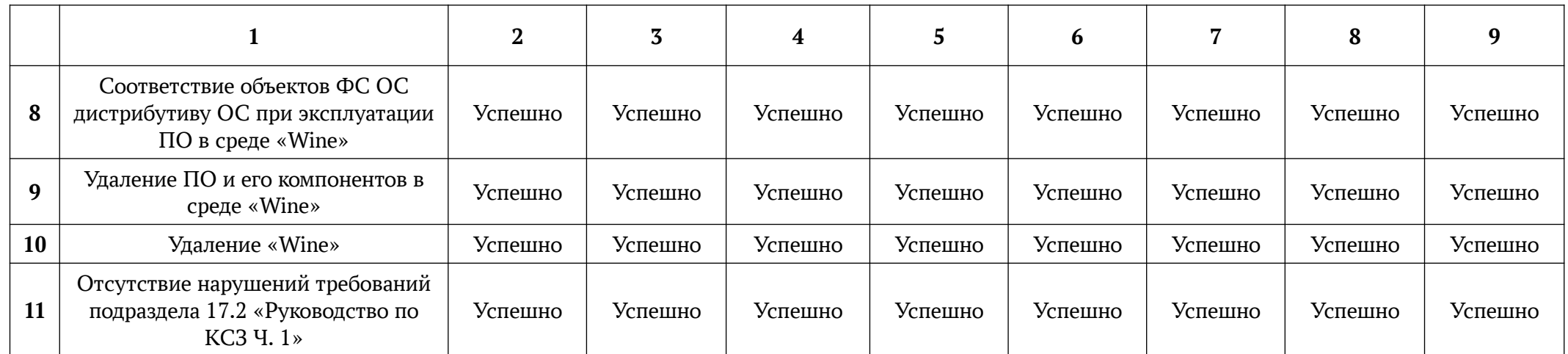

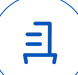

# **Приложение № 3 к Протоколу № 10794/2023**

## **Установка и удаление программного обеспечения «СPIPE» версии 5.4.1**

Данная инструкция предполагает что:

- 1. На целевом компьютере присутствует интернет-соединение;
- 2. На целевом компьютере подключены репозитории base, extended;
- 3. Дистрибутив ПО загружен и располагается в каталоге «Загрузки» целевого компьютера;

Пользователь, выполняющий установку пакета "Wine" и "HASP License Manager", является администратором (для Astra Linux Special Edition с включенным МКЦ - администратором с высоким уровнем целостности).

Для работы с видеокартами "NVIDIA" требуется установить проприетарный драйвер. Как установить драйвер: Драйверы видеокарт Nvidia для Astra Linux на платформе x86-64. ([https://wiki.astralinux.ru/pages/viewpage.action?pageId=1212463\)](https://wiki.astralinux.ru/pages/viewpage.action?pageId=1212463)

Для корректной работы ПО в Astra Linux Special Edition РУСБ.10015-01 (очередное обновление 1.7) с видеокартами "NVIDIA" необходимо установить БЮЛЛЕТЕНЬ № 2022- 2023-0630SE17MD (срочное оперативное обновление 1.7.4.UU.1) ([https://wiki.astralinux.ru/pages/viewpage.action?pageId=270939041\)](https://wiki.astralinux.ru/pages/viewpage.action?pageId=270939041) и переключить режим защищенности на "Усиленный"

Для выполнения установки требуется заранее загрузить и перенести на целевой компьютер в папку "Загрузки" следующие файлы:

- Необходимый пакет для корректной установки "Wine": Wine; (<https://nextcloud.astralinux.ru/s/J3BZ99gB6cYSDnS>)
- Пакет для работоспособности "HASP License Manager": aksusbd; ([https://nextcloud.astralinux.ru/s/LzoEFtf2nyBTcAR\)](https://nextcloud.astralinux.ru/s/LzoEFtf2nyBTcAR)
- Установочный скрипт: Install CPIPE AstraLinux.sh; ([https://nextcloud.astralinux.ru/s/AbCNJbMBcxG65g5\)](https://nextcloud.astralinux.ru/s/AbCNJbMBcxG65g5)
- Дистрибутив ПО.

## **Установка "Wine" версии 8.4 (staging)**

Чтобы установить "Wine" версии 8.4 , требуется выполнить следующие команды в "терминале fly" (горячая клавиша Alt+T):

a) Перейти в папку "Загрузки":

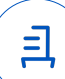

cd ~/Загрузки

- b) Установить пакеты, необходимые для работы "Wine": sudo apt install ia32-libs ca-certificates
- c) Установить пакет "Wine": sudo apt -y install ./wine-staging\_8.4-0-astra-se17\_amd64.deb
- d) Установить пакеты "cabextract" и "libmspack0" для работы winetricks: sudo apt install libmspack0 cabextract
- e) Загрузить "winetricks": wget https://raw.githubusercontent.com/Winetricks/winetricks/master/src/winetricks chmod +x winetricks
- f) Переместить "winetricks": sudo mv -f winetricks /usr/bin

ВНИМАНИЕ: "Wine" устанавливается в каталог /opt/wine-staging и не перечисляется в переменной среды PATH. Запуск "Wine" необходимо производить с указанием полного пути /opt/wine-staging/bin/wine

## **Установка "HASP License Manager"**

Требуется снятие блокировки "ptrace" для корректного запуска ПИ:

sudo astra-ptrace-lock disable

sudo reboot

Чтобы установить "HASP License Manager", требуется выполнить следующие команды в

"терминале fly" (горячая клавиша Alt+T):

- a) Перейти в папку "Загрузки": cd ~/Загрузки
- b) Установить пакет "aksusbd": sudo apt install libc6-i386 make tar -xvf aksusbd-8.23.1.tar.gz cd aksusbd-8.23.1 sudo ./dinst
- c) Проверить состояние службы "HASP License Manager": systemctl status hasplmd.service

Если служба запущена "Active: active (running)", то в "терминале fly" отобразиться следующее:

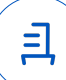

● hasplmd.service - Sentinel LDK Runtime Environment (hasplmd daemon) Loaded: loaded (/etc/systemd/system/hasplmd.service; enabled; vendor preset: enabled) Active: active (running) since Fri 2022-12-23 14:53:40 MSK; 8s ago Process: 25735 ExecStart=/usr/sbin/hasplmd -s (code=exited, status=0/SUCCESS) Main PID: 25736 (hasplmd) Tasks: 7 (limit: 4915) Memory: 11.3M CGroup: /system.slice/hasplmd.service └─25736 /usr/sbin/hasplmd -s

### **Установка "CPIPE" версии 5.4.1**

В соответствии с настоящей инструкцией ПО будет установлено в отдельный префикс. Использование отдельных префиксов позволяет исключить влияние других программ и их настроек префикса на запуск друг друга. Иными словами - изоляция сред запуска. Требуется выполнить следующие команды в "терминале fly" (горячая клавиша Alt+T):

- a) Перейти в папку с дистрибутивом: cd <Путь до папки с дистрибутивом ПИ>
- b) Выполнить установочный скрипт "Install\_CPIPE\_AstraLinux.sh": sh ~/Загрузки/Install\_CPIPE\_AstraLinux.sh

ВНИМАНИЕ: При первом запуске wine запросит установку "Gecko" - соглашаемся, а "Winemono" - отменяем.

Если при установке компонента Visual C++ 2017 c помощью winetricks произошла ошибка, необходимо переустановить Visual C++ 2017 вручную с помощью winetricks следующими командами:

export WINEPREFIX=~/.wine-CPIPE winetricks riched20 winetricks riched30 winetricks vcrun2017

Запуск осуществляется с помощью ярлыка на Рабочем Столе.

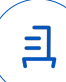

### **Удаление "CPIPE", пакета "Wine" версии 8.4 (staging)**

В соответствии с настоящей инструкцией будет удален настроенный префикс с установленным ПО, пакет "Wine", ярлыки запуска ПО.

Для корректного удаления требуется выполнить следующие команды в "терминале fly" (горячая клавиша Alt+T):

Удалить префикс с установленным ПО и ярлык запуска ПО:

rm -fR ~/.wine-CPIPE

rm -f ~/Desktop/CPIPE.desktop

Удалить пакеты "Wine" и "winetricks":

sudo apt remove wine-staging

sudo rm -f /usr/bin/winetricks

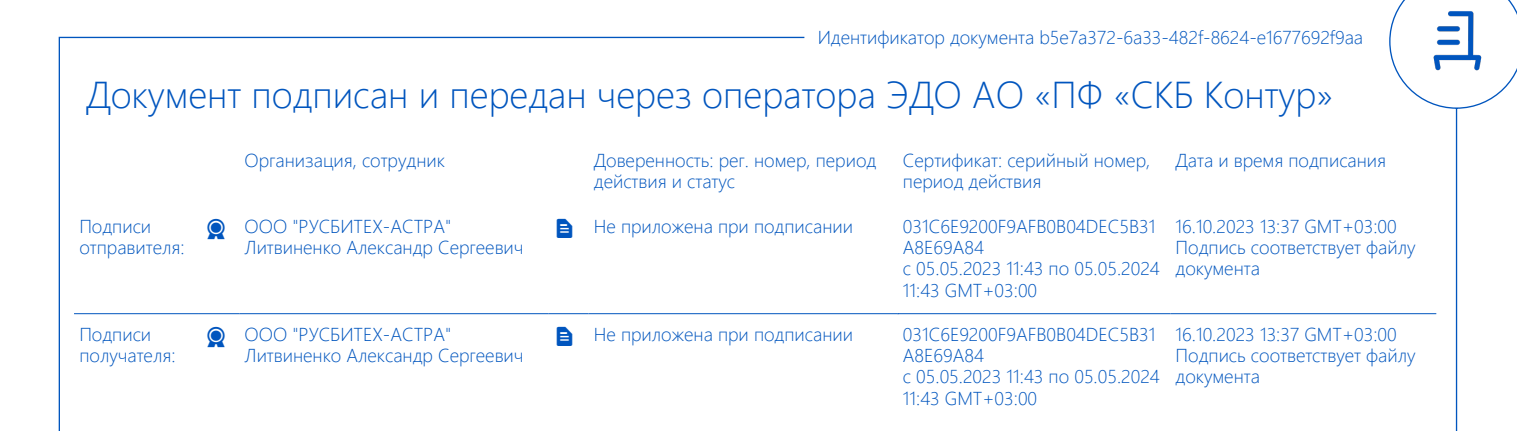